## Software Driver Download Guide Dell 4-in-1 Adapter (DA100)

The software driver for the Dell 4-in-1 Adapter (DA100) is available for download from the Dell support website: www.dell.com/support/

## Please follow the below instructions to download and install the software driver:

- 1. Go to www.dell.com/support/
- 2. Select Electronics & Accessories and follow by Docking Stations.
- 3. Find your Dell 4-in-1 Adapter.
- 4. Click on Drivers & downloads (as shown in the website).
- 5. Find your docking series driver and click Download file to download the software driver to your computer.
- 6. Follow the on-screen instructions to install the software driver.

For network/IT administrators, please visit this link for a corporate installation software package. (\*User registration required)

www.displaylink.com/corporateinstall

Information in this publication is subject to change without notice

© 2014 Dell Inc. All rights reserved.

Reproduction of these materials in any manner whatsoever without the written permission of Dell Inc. are strictly forbidden.

Trademarks used in this text: Dell™ and the DELL logo are trademarks of Dell Inc. Other trademarks and trade names may be used in this publication to refer to either the entities claiming the marks and names or their products. Dell Inc. disclaims any proprietary interest in trademarks and trade names other than its own.

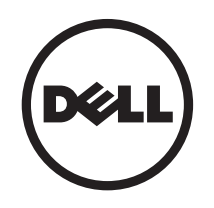